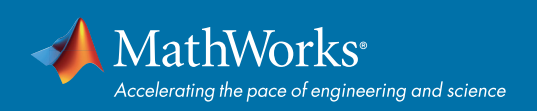

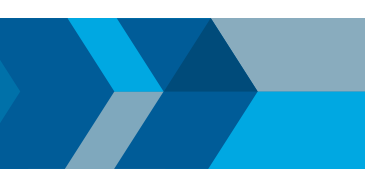

### クイックスタートガイド

# MATLAB によるディープラーニング

Deep Learning Toolbox™ はディープ ニューラルネットワークの構築、学習および検証を行うためのビルトイン 機能を提供します。このレファレンスでは、一般的な使用例を紹介します。その他の例については、ドキュメン テーションを参照してください。

### **アーキテクチャの選択**

### **畳み込みニューラルネットワーク** (CNN)

- イメージデータ:分類, 検出
- 一般的な層:
- 畳み込み層
- 最大プーリング層
- ReLU 層
- バッチ正規化層
- ゼロからの学習、もしくは学習済み ネットワークを用いた転移学習が可能

### **長・短記憶** (LSTM) **ネットワーク**

- 逐次データ: 時系列予測、信号分類、 テキスト予測
- 一般的な層:
	- LSTM 層
- 双方向LSTM (BiLSTM) 層
- 回帰または分類のタスクを実行

## **学習オプション**

### **学習オプション**

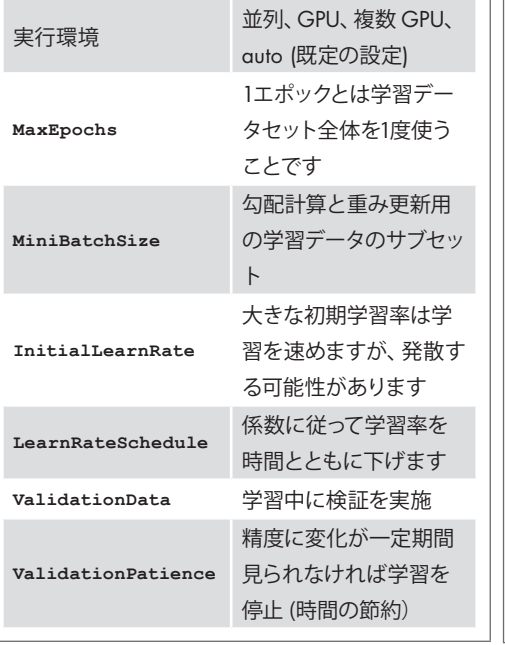

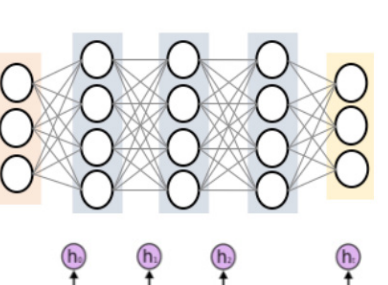

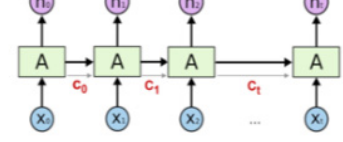

**ディープ ネットワーク デザイナー アプリ** を用いてネットワークの対話的作成、評価 ができます

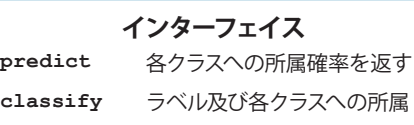

確率を返す **状態 [Ypred,scores] = classify(net,X);**

ネットワークの状態は 確認、更新が可能です:

**predictAndUpdateState classifyAndUpdateState**

**可視化 trainingOptions** から検証と可視化の 種類を指定することができます **Plots:** 進行状況を可視化 **Verbose:** true に設定することで各エポックの 学習の進行状況を表示 **VerboseFrequency:** 表示の頻度 **OutputFcn:** カスタム関数 **CheckpointPath:** エポック毎にモデルを保存 するディレクトリ

### **学習済みネットワーク**

### **ネットワークのインポート**

モデルや層をエクスポートするための関数群を このツールボックスは提供します。

GitHub and *[File Exchange](https://www.mathworks.com/matlabcentral/fileexchange/)* をご覧ください。

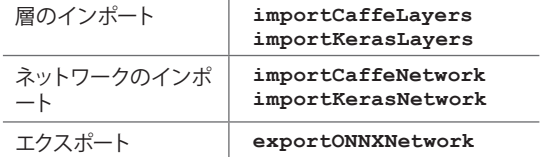

### **学習済みモデル**

アドオン エクスプローラーから以下のコマンドを使っ てネットワークをインポートできます

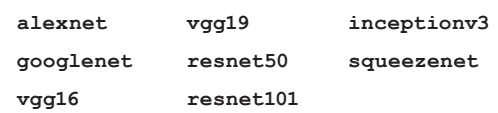

### **検証 インス** インスクリー パフォーマンスの改善

モデルパフォーマンスの改善はタスクとデータに依 存します。

ネットワークのアーキテクチャ:

- 特定分野の専門家が作成した学習済みモデルを 用いる
- 層を更新し、パラメーターを調整する

データの用意:

- データを加える
- 学習/検証/テスト用に分ける
- データの正規化
- 外れ値を除去
- クラス間のバランスをとる (重みづけ)

ハイパーパラメータの調整:

- ベイズ最適化を用いて学習パラメータを調整
- 問題を **optimizableVariable** で設定
- モデルとオプションを呼ぶ関数を書く
- **bayesopt** で最適化を実行

**obj = bayesopt(ObjFcn,OptVars,...);**

### **ディープラーニングに関する詳細:** *[mathworks.com/solutions/deep-learning](https://jp.mathworks.com/solutions/deep-learning.html)*

### [mathworks.com](https://www.mathworks.com/)

© 2019 The MathWorks, Inc. MATLAB and Simulink are registered trademarks of The MathWorks, Inc. See mathworks.com/trademarks for a list of additional trademarks. Other product or brand names may be trademarks or registered trademarks of their respective holders.